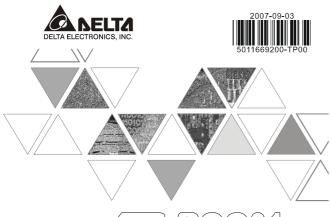

# P-PCC

# **INSTRUCTION SHEET**

安裝說明 安装说明

- ▲ Program Copy Card
- ▲ 程式複製卡
- ▲ 程序复制卡

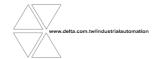

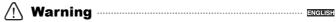

TP-PCC01 doesn't support plug and play function. Please turn off power before plugging.

The voltage for TP-PCC01 is supplied from TP extension slot. Please ensure that plug direction is correct when connecting TP-PCC01 to TP extension slot in case danger and damage on the device may occur.

#### • Introduction

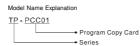

### **9 Electrical Specifications**

| _                                            |                                       |  |
|----------------------------------------------|---------------------------------------|--|
| Model Name                                   | TP-PCC01                              |  |
| Data Reserved Life / Times for<br>Writing In | 20 years / one hundred thousand times |  |
| Operation Temperature                        | 0°C ~ 55°C                            |  |
| Weight / Dimensions                          | 6g / 50.85×19.8×10 mm                 |  |

## **O Program Copy Card Functions**

Compatible firmware version: TP05G/TP08G (V1.00 and above)

Using program copy card functions can copy the whole system parameters and application programs set in one TP05G/TP08G to another TP05G/TP08G rapidly. It can save much time and manpower. The operation is described in the following sections.

TP-PCC01 : Program Copy Card

TP : Terminal Panel (TP05G/TP08G Series)

| Step | TP→TP-PCC01<br>(Copy TP program to TP-PCC01)                                                                                                    | TP-PCC01→TP<br>(Copy program in TP-PCC01 to TP)                                                              |
|------|----------------------------------------------------------------------------------------------------|----------------------------------------------------------------------------------------------------|
| 1    | Turn the switch on the TP-PCC01 to TP-→TP-PCC01                                                                                                    | Turn the switch on the TP-PCC01 to<br>TP-PCC01→TP                                                            |
| 2    | Insert the TP-PCC01 into the extension slot of TP                                                                                                    | Insert the TP-PCC01 into the extension slot of TP                                                            |
| 3    | Apply power to TP                                                                                                    | Apply power to TP                                                                                            |
| 4    | If the model type of TP does not match the model type of the program set in TP-PCC01:  (TP0SG program and TP08G program can't be compatible with each other. It means that TP05G program can't be opened and edited by TP08G, and TP08G program can't be opened and edited by TP05G either.)  TP will display:  (TP series and TP-PCC01 is different Press Enter to Confirm TP series>TP-PCC01  Press Esc to Exit  Press CLR to Erase TP-PCC01 | ■ If there is no program in TP-PCC01. TP will display: The TP-PCC01 is Empty TP-PCC01 → TP series is illegal |

|                                                                                                    | Remove the program TP will display:  TP-PCC01 will be Erased! Press Enter to Confirm Press ESC to Exit                                                                                                    | If the model type of TP does not match the model type of the program set in TP-PCC01. TP will display:  TP series and TP-PCC01 is different Please Remove the TP-PCC01 and Reboot                                                                       |
|----------------------------------------------------------------------------------------------------|----------------------------------------------------------------------------------------------------|----------------------------------------------------------------------------------------------------|
| If the model type of TP and the model type of the program set in TP-PCC01 is matched.  TP will display:  Press Enter to Confirm TP series>TP-PCC01 Press Eac to Extended to Extended to Press Exe to Extended to Extended to Exercise the Extended to Extended to |                                                                                                    | If the model type of TP and the model type of the program set in TP-PCC01 is matched.  TP will display:  Press Enter to Confirm  TP-PCC01 ->TP series  Press <enter> key to confirm the "writing in" operation.</enter>                                 |
|                                                                                                    | ■ When executing "writing in" operation, TP will display:  TP series →TP-PCC01 Please wait!                                                                                                    | ■ When executing "writing in" operation, TP will display:  TP-PCC01 →TP series Please wait!                                                                                                    |
|                                                                                                    | "Writing in" operation is completed. TP will display:  [Please Remove the TP-PCC01 and Reboot  Please turn the power of TP off and remove TP-PCC01 from TP. At this time, all TP programs and system parameters have been copied to TP-PCC01. | "Writing in" operation is completed. TP will display:  [Please Remove the TP-PCC01 and Reboot  Please turn the power of TP off and remove TP-PCC01 from TP. At this time, all programs and system parameters stored in TP-PCC01 have been copied to TP. |
| 6                                                                                                    | Turn the power of TP off and then remove<br>TP-PCC01 when the message "Please Remove<br>the TP-PCC01 and Reboot" displays on the<br>screen of TP.                                                                                             | Turn the power of TP off and then remove<br>TP-PCC01 when the message "Please Remove<br>the TP-PCC01 and Reboot" displays on the<br>screen of TP.                                                                                                    |

#### **9** Dimension and Installation

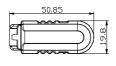

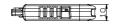

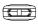

Note:
To avoid damage to TP-PCC01, when installing
TP-PCC01 into TP, please pay particular attention
to the installation direction of TP-PCC01 and ensure
that the side which there is a switch on it should be

Free Manuals Download Website

http://myh66.com

http://usermanuals.us

http://www.somanuals.com

http://www.4manuals.cc

http://www.manual-lib.com

http://www.404manual.com

http://www.luxmanual.com

http://aubethermostatmanual.com

Golf course search by state

http://golfingnear.com

Email search by domain

http://emailbydomain.com

Auto manuals search

http://auto.somanuals.com

TV manuals search

http://tv.somanuals.com